**ALTERAÇÕES DA VERSÃO 1.5.2 DO PJe-JT**

**1º Grau**

# **1. Remessa ao 2º grau não grava todos os dados do advogado**

**PROBLEMA:** Ao remeter processo para o 2º, quando faltavam dados do advogado, o sistema deixava-os incompletos, causando problemas na publicação no DEJT, fechamento de pauta e consulta via web service.

**SOLUÇÃO:** O sistema foi modificado para não permitir que ocorra a remessa para o 2º grau se o número da OAB do advogado for nulo ou de tamanho menor que 10 caracteres.

### **2. Sistema permite assinar em lote sentença sem resultado lançado**

**PROBLEMA:** O sistema assinava documentos de processos que não possuíam resultado de sentença lançado.

**SOLUÇÃO:** O sistema foi modificado para não mais permitir o envio para assinatura das sentenças sem registro de resultado. **ATENÇÃO: Os processos que se encontram nos nós "Analisar sentença", que tenham sido transitados antes desta versão, poderão ainda apresentar o problema indicado.**

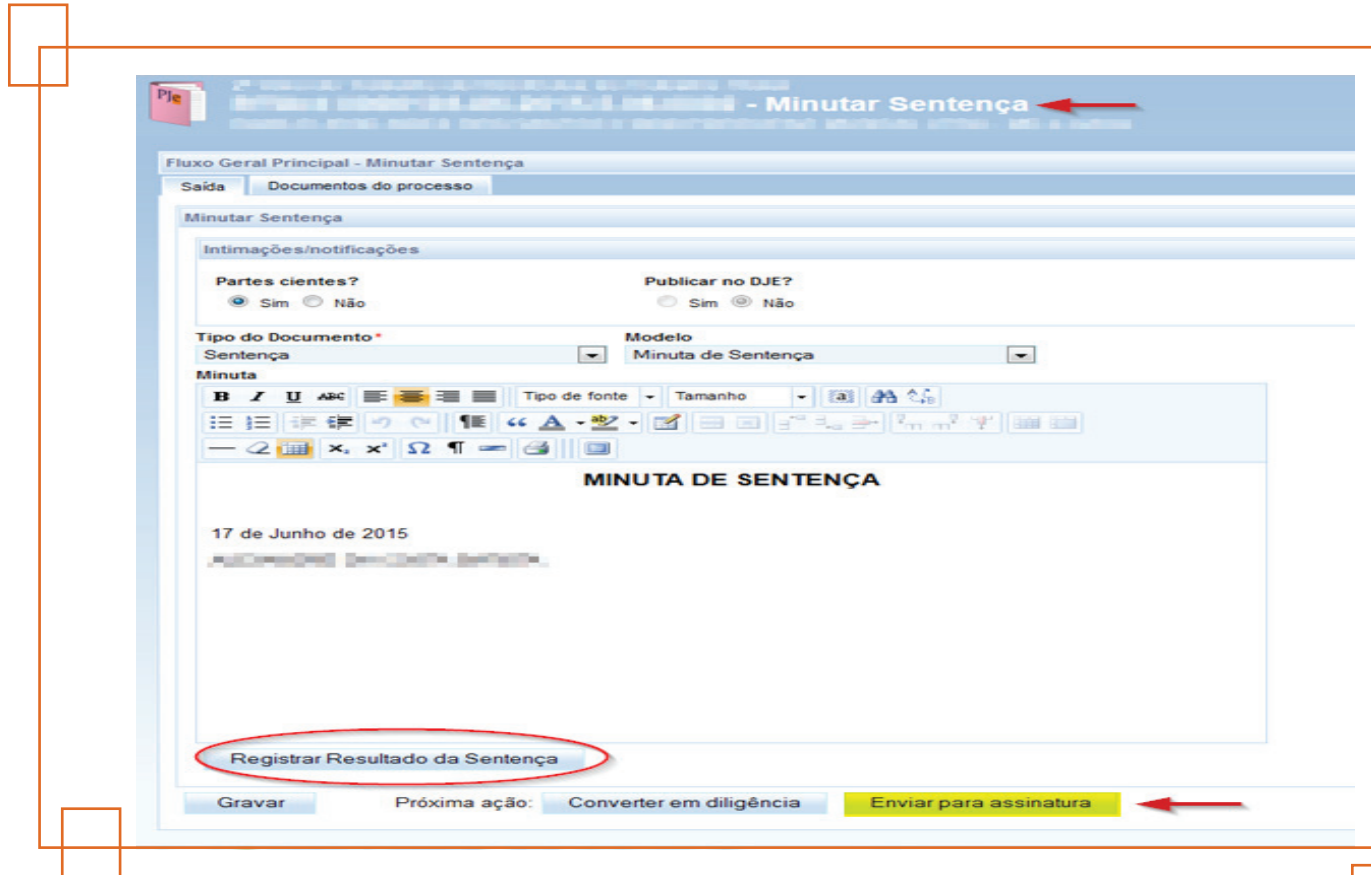

Na imagem acima (versão 1.5.1.3), note que o sistema possibilita encaminhar o processo para a tarefa de assinatura "Análise de Sentença", independente do registro do resultado da sentença. Após ser encaminhado, o Magistrado consegue assiná-lo utilizando a funcionalidade "Assinatura em lote", mesmo sem ter havido o lançamento do resultado.

A versão 1.5.2 do PJe-JT modificou o sistema. Perceba, conforme demonstrado na figura abaixo, que o botão "Enviar para assinatura" não está mais visível, sendo indispensável o lançamento do resultado da sentença antes da assinatura do Magistrado.

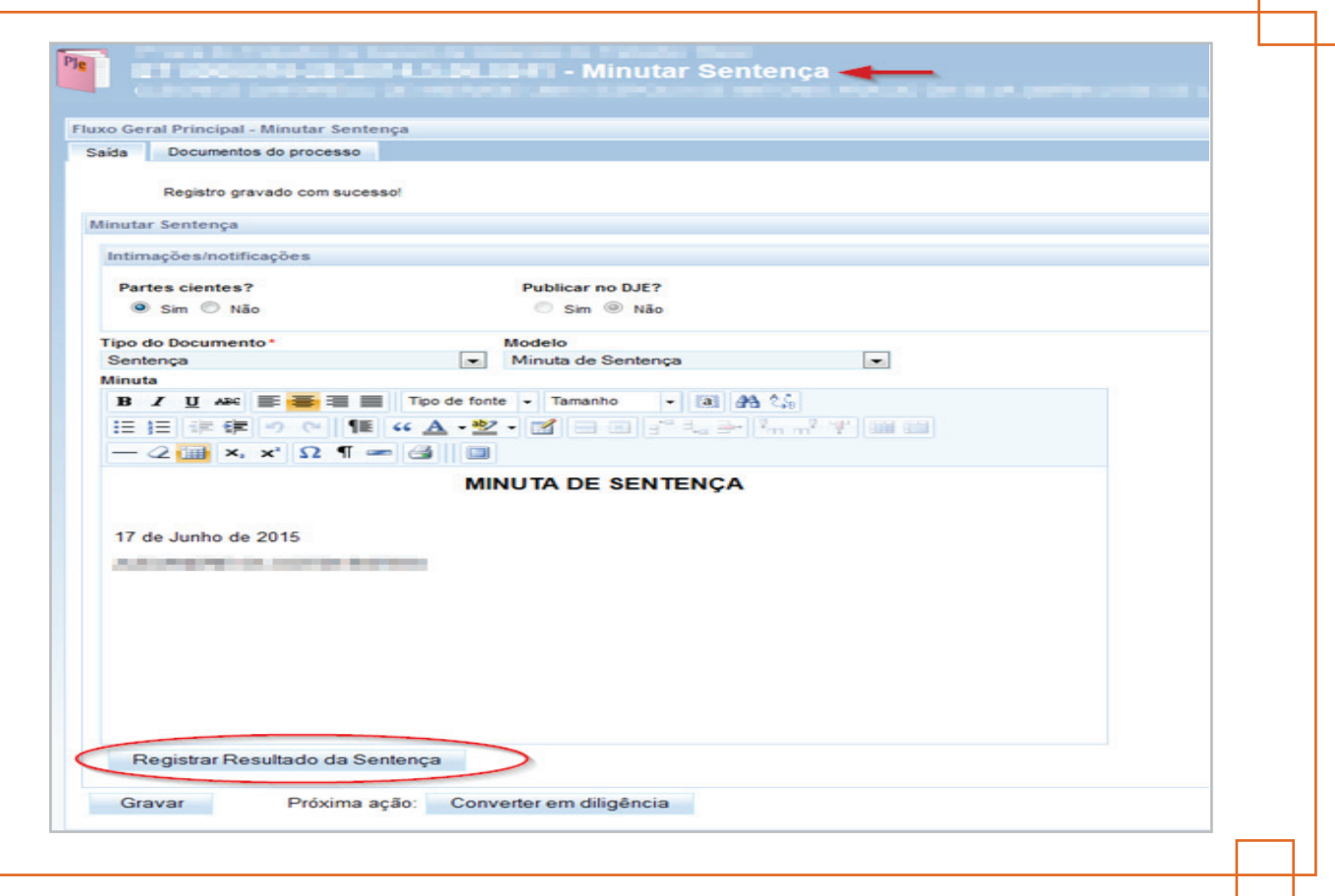

# **3. Problema no envio de expediente com CEP de Central de mandados diferente da Originária**

**PROBLEMA:** Expediente com CEP de outra jurisdição, enviado à Central de Mandados, não caía na central de Mandados da comarca destino, nem na da originária.

**SOLUÇÃO:** O sistema foi modificado para corrigir o problema.

### **4. Magistrado consegue excluir documento de processo que não é do órgão julgador ao qual está vinculado**

**PROBLEMA:** O sistema está permitindo o Magistrado excluir documentos de processo de Órgão Julgador diverso daquele ao qual está vinculado, abrindo os detalhes do processo, através da consulta à pauta de audiência, e também visualizar documentos em elaboração por outros magistrados.

**SOLUÇÃO:** O sistema foi modificado para não permitir mais a visualização de detalhes de processos da pauta de Órgão Julgador diverso do Órgão Julgador do Magistrado, impedindo o acesso à exclusão de documento.

Excluiu-se, pois, a possibilidade de fazer a pesquisa na pauta utilizando como parâmetro "Jurisdição" e "Órgão Julgador", demonstrada abaixo:

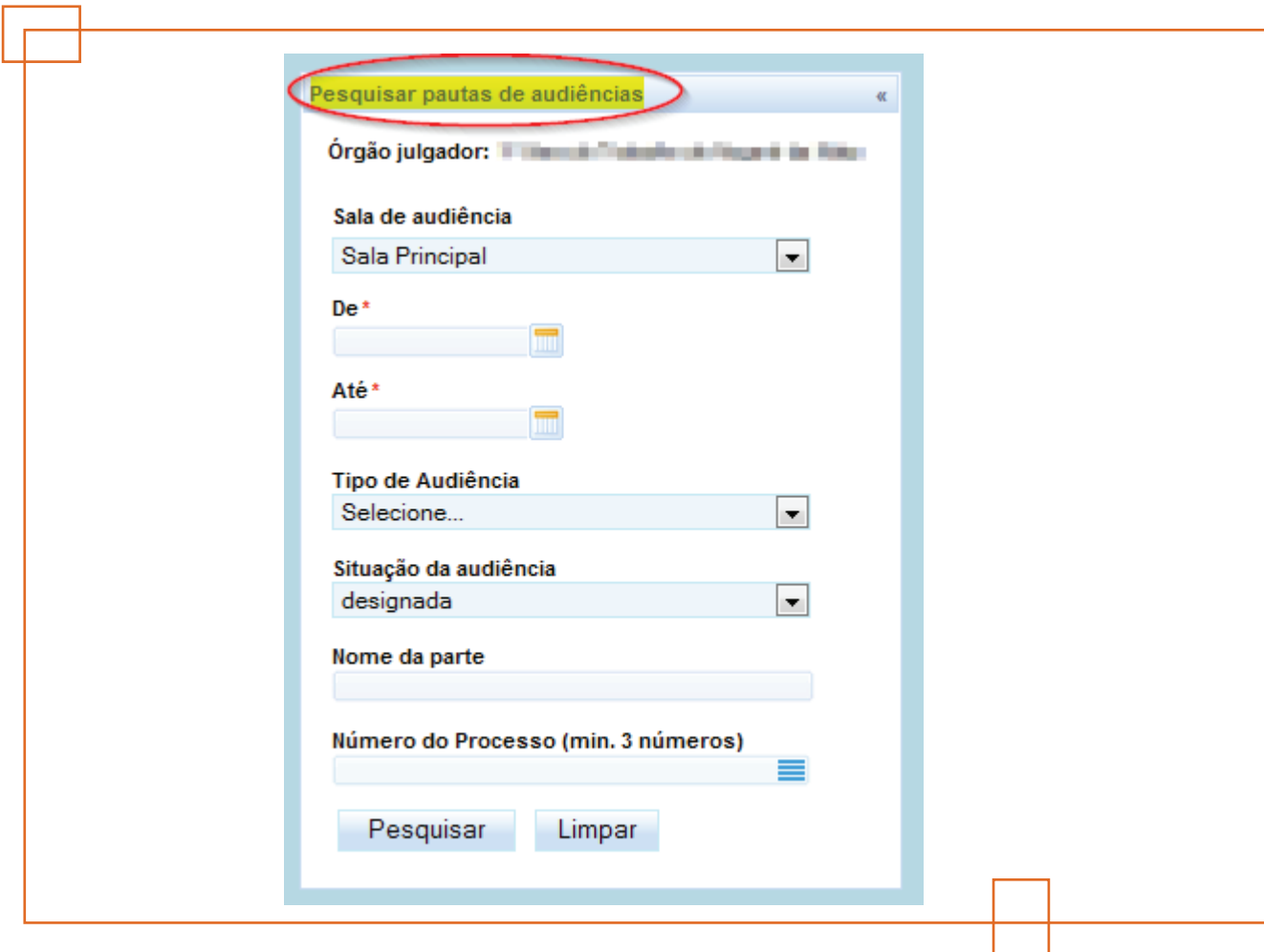

### **5. Usuário diferente do logado consegue assinar a ata de audiência**

**PROBLEMA:** O sistema permite que um usuário faça o login no sistema, troque o token e outro usuário assine a ata de audiência.

**SOLUÇÃO:** Feita a correção, para que não seja permitida assinatura por pessoa diferente da que fez o login.

# **1. Perfil de Servidor de Gabinete sem permissão de acesso à funcionalidade da Pauta de Julgamento**

**PROBLEMA:** Servidor com o perfil de servidor de gabinete não conseguia acessar o menu "audiências e sessões > pauta de julgamento > "bob esponja" de sessão de julgamento". Sistema exibia mensagem de erro.

**SOLUÇÃO:** O recurso foi adicionado ao papel de servidor.

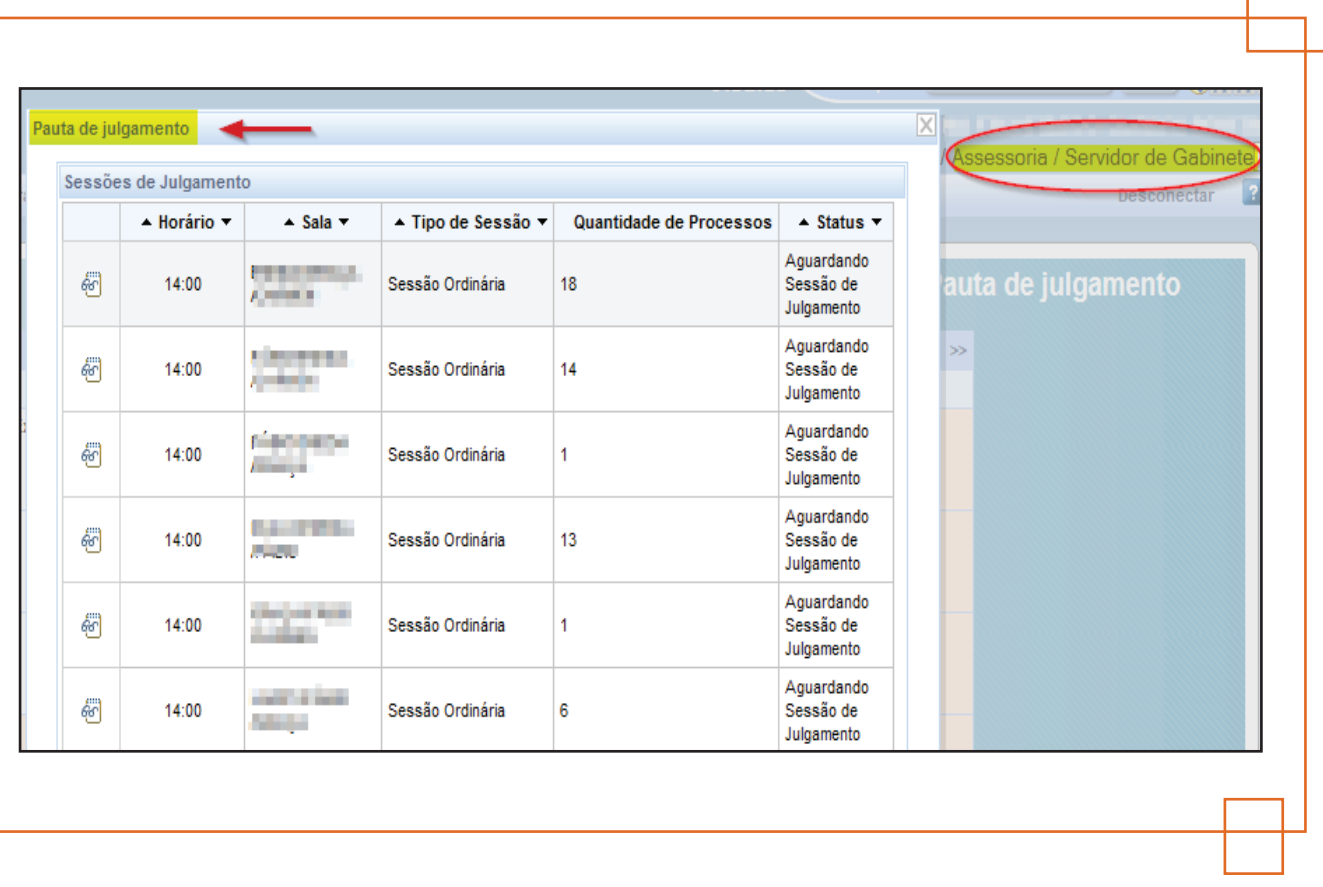

### **2. Magistrado e assessor sem permissão para acessar o voto e pauta futura**

**PROBLEMA:** O usuário com perfil de Magistrado ou Assessor clica na lupa e o sistema apresentava mensagem de erro.

**SOLUÇÃO:** O sistema foi modificado para dar acesso à página indicada, para ambos os perfis.

#### **3. Inclusão do complemento "dos Embargos de declaração" na conclusão do tipo "Decisão" da tarefa 'Análise de Recurso"**

**PROBLEMA:** O sistema não permitia escolher o tipo de conclusão <dos embargos de declaração> nas conclusões para Magistrado do tipo <Decisão> na tarefa <Análise de Recurso>, nos processos localizados no Gabinete da Presidência.

**SOLUÇÃO:** O sistema foi modificado para permitir a escolha do tipo solicitado.

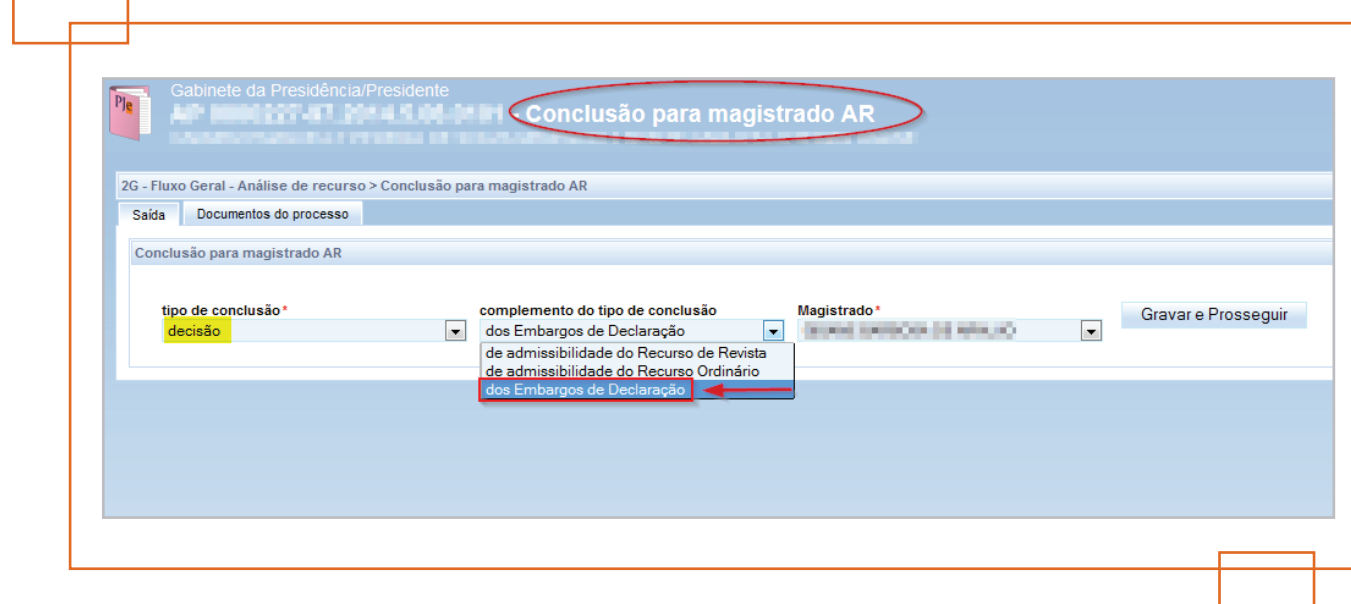

#### **4. Unificação das localizações de análise de recurso**

**PROBLEMA:** Para cada processo enviado ao fluxo <Análise de Recurso>, oriundo de Órgão Julgador Colegiado específico, o gabinete responsável devia estar presente neste Órgão Julgador Colegiado, fazendo com que a análise de recurso ficasse espalhada em diversas localizações no sistema, atrapalhando o gerenciamento de processos nesta fase.

**SOLUÇÃO:** Unificação das localizações de análise de recurso – desenvolvida melhoria para que o sistema desloque o processo, não somente para o Órgão Julgador da análise de recurso, mas também para o Órgão Julgador Colegiado escolhido. **ATENÇÃO: Essa modificação valerá apenas para novos processos que tramitarem para esse sub-fluxo.**

# **5. Unificação das localizações do gabinete do plantonista**

**PROBLEMA:** Para cada processo enviado ao fluxo do <Plantão>, o sistema deslocava-os aos Órgãos Julgadores Colegiados, de acordo com a competência, obrigando o usuário que atuava no plantão a possuir diversos perfis.

**SOLUÇÃO:** Unificação das localizações do gabinete do plantonista – desenvolvida melhoria para que o sistema desloque o processo, não somente para o gabinete do plantonista, mas também para o Órgão Julgador Colegiado escolhido. **ATENÇÃO: Essa modificação valerá apenas para novos processos que tramitarem para esse sub-fluxo.**

 $\overline{\phantom{0}}$ 

### **1. Documentos fora de ordem em notificação pelos correios**

**PROBLEMA:** Nas notificações geradas para envio via ECT, a lista de documentos inserida no corpo da notificação apresentava-se fora de ordem.

**SOLUÇÃO:** A ordenação foi corrigida para apresentar o mesmo critério da lista de documentos do processo

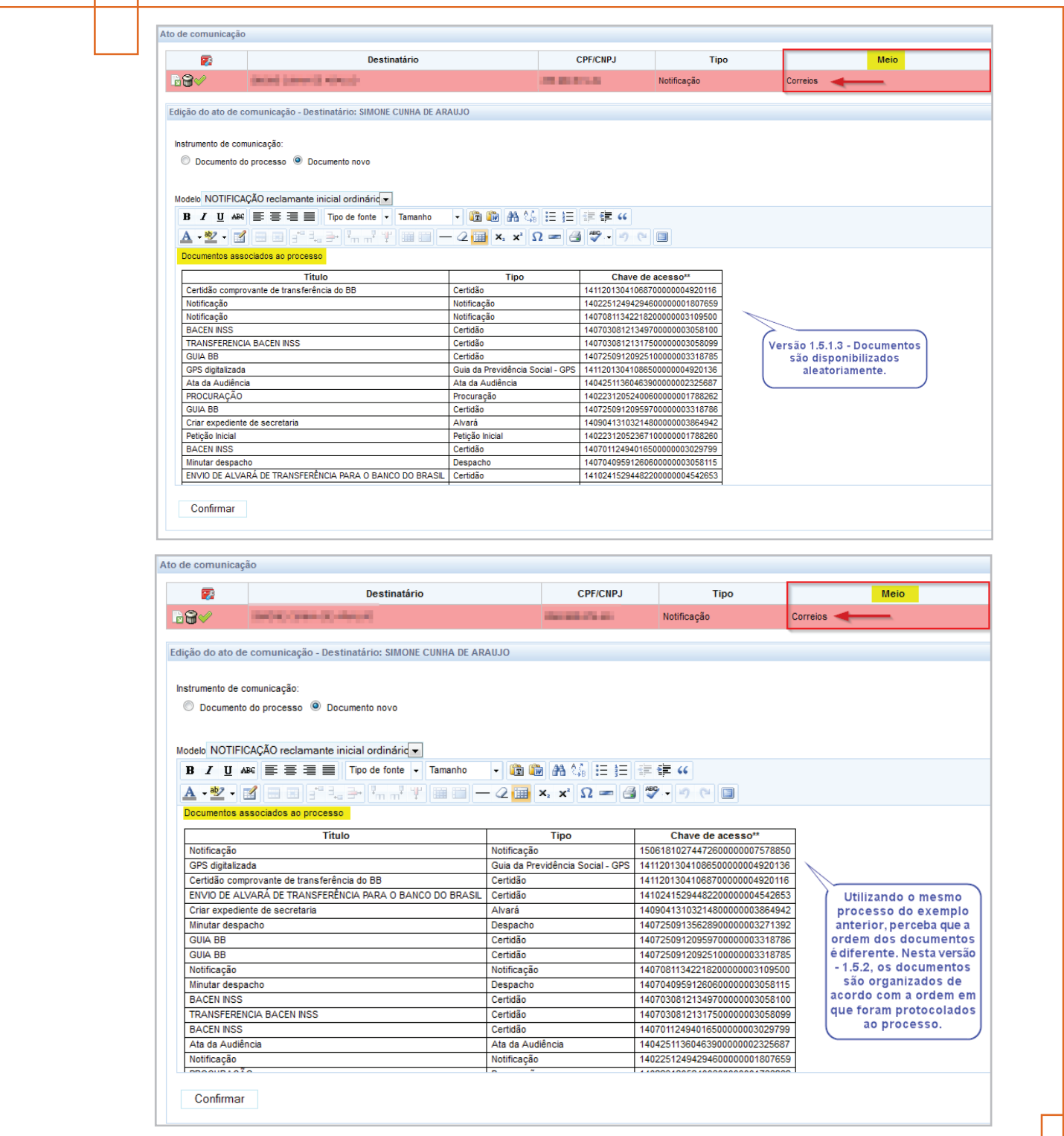

# **2. Visualização de detalhes do processo pelo Oficial de Justiça**

**PROBLEMA:** Quando o Oficial de Justiça tentava visualizar os detalhes do processo através da consulta, o sistema exibia mensagem de erro.

**SOLUÇÃO:** O acesso foi concedido para o papel.

**Procuradores do Trabalho**

#### **1. Procurador não consegue visualizar detalhes do processo na Sessão de Julgamento**

**PROBLEMA:** O Procurador estava sem permissão para acessar os detalhes do processo na sessão de julgamento, mesmo compondo a sessão.

**SOLUÇÃO:** Recurso adicionado ao papel de "Procurador".

# **2. Criar prioridade processual para o Trabalho Infantil e acidente de Trabalho**

**MELHORIA:** Foram criadas prioridades processuais "Trabalho Infantil" e "Acidente de Trabalho".

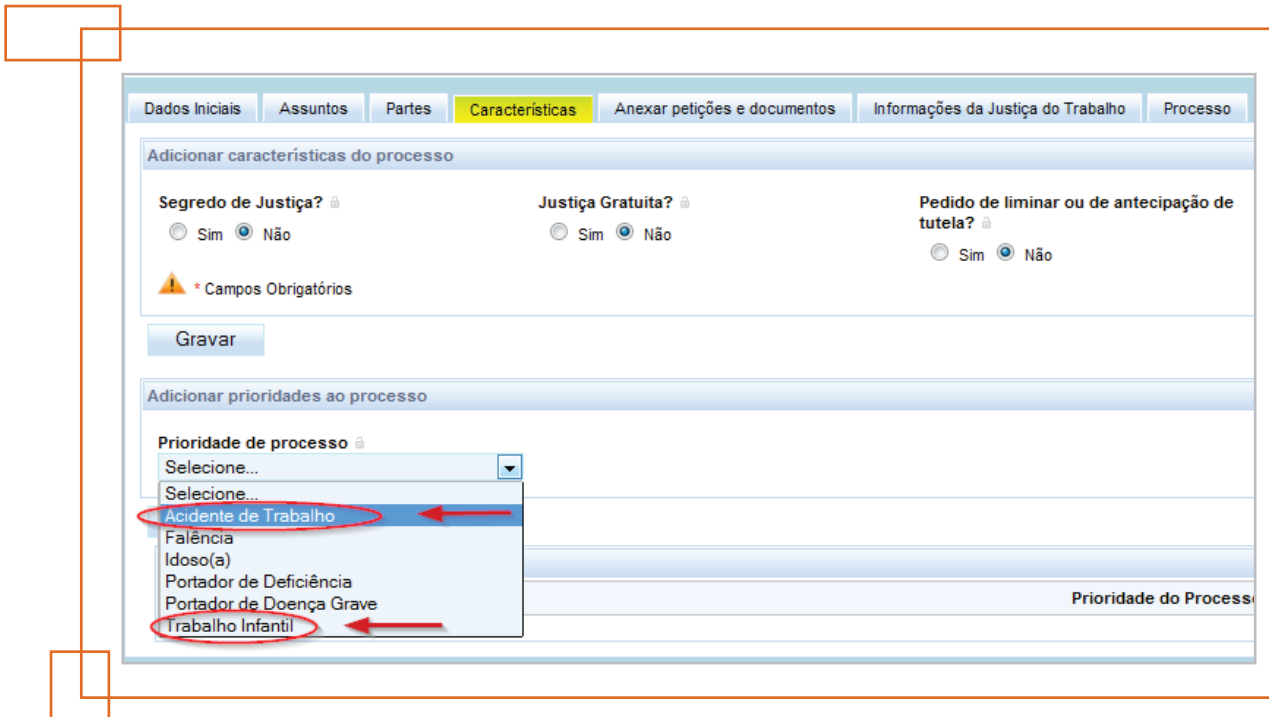

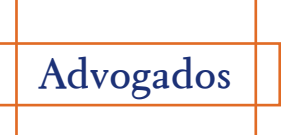

#### **1. Pesquisa personalizada para advogado**

**MELHORIA:** O sistema foi modificado para se adequar às mudanças no DEJT versão 6.0, especificamente, com relação à pesquisa personalizada de advogados.

# **2. Advogado sem permissão para acessar lista de documentos no 2º grau**

**PROBLEMA:** Usuários com perfil de advogado não possuíam permissão para acessar a lista de documentos dos processos no 2º grau.

**SOLUÇÃO:** O recurso foi adicionado ao papel "consulta" e é herdado pelo assistente de procuradoria, assistente de advogado, perito e jus postulandi.

Para maiores detalhes acerca das modificações implementadas pela nova versão do PJe-JT, vide Changelog Técnico do Conselho Superior da Justiça do Trabalho.